# JD Edwards EnterpriseOne Applications

Localizations for Ecuador Implementation Guide

9.2

9.2

Part Number: E63969-03

Copyright © 2011, 2022, Oracle and/or its affiliates.

This software and related documentation are provided under a license agreement containing restrictions on use and disclosure and are protected by intellectual property laws. Except as expressly permitted in your license agreement or allowed by law, you may not use, copy, reproduce, translate, broadcast, modify, license, transmit, distribute, exhibit, perform, publish, or display any part, in any form, or by any means. Reverse engineering, disassembly, or decompilation of this software, unless required by law for interoperability, is prohibited.

The information contained herein is subject to change without notice and is not warranted to be error-free. If you find any errors, please report them to us in writing.

If this is software or related documentation that is delivered to the U.S. Government or anyone licensing it on behalf of the U.S. Government, then the following notice is applicable:

U.S. GOVERNMENT END USERS: Oracle programs (including any operating system, integrated software, any programs embedded, installed or activated on delivered hardware, and modifications of such programs) and Oracle computer documentation or other Oracle data delivered to or accessed by U.S. Government end users are "commercial computer software" or "commercial computer software documentation" pursuant to the applicable Federal Acquisition Regulation and agency-specific supplemental regulations. As such, the use, reproduction, duplication, release, display, disclosure, modification, preparation of derivative works, and/or adaptation of i) Oracle programs (including any operating system, integrated software, any programs embedded, installed or activated on delivered hardware, and modifications of such programs), ii) Oracle computer documentation and/or iii) other Oracle data, is subject to the rights and limitations specified in the license contained in the applicable contract. The terms governing the U.S. Government's use of Oracle cloud services are defined by the applicable contract for such services. No other rights are granted to the U.S. Government.

This software or hardware is developed for general use in a variety of information management applications. It is not developed or intended for use in any inherently dangerous applications, including applications that may create a risk of personal injury. If you use this software or hardware in dangerous applications, then you shall be responsible to take all appropriate fail-safe, backup, redundancy, and other measures to ensure its safe use. Oracle Corporation and its affiliates disclaim any liability for any damages caused by use of this software or hardware in dangerous applications.

Oracle and Java are registered trademarks of Oracle and/or its affiliates. Other names may be trademarks of their respective owners.

Intel and Intel Inside are trademarks or registered trademarks of Intel Corporation. All SPARC trademarks are used under license and are trademarks or registered trademarks of SPARC International, Inc. AMD, Epyc, and the AMD logo are trademarks or registered trademarks of Advanced Micro Devices. UNIX is a registered trademark of The Open Group.

This software or hardware and documentation may provide access to or information about content, products, and services from third parties. Oracle Corporation and its affiliates are not responsible for and expressly disclaim all warranties of any kind with respect to third-party content, products, and services unless otherwise set forth in an applicable agreement between you and Oracle. Oracle Corporation and its affiliates will not be responsible for any loss, costs, or damages incurred due to your access to or use of third-party content, products, or services, except as set forth in an applicable agreement between you and Oracle.

## Contents

| Preface |  |  | i |
|---------|--|--|---|
|         |  |  |   |

| 1 | Introduction to JD Edwards EnterpriseOne Localizations for Ecuador     | 1  |
|---|------------------------------------------------------------------------|----|
|   | JD Edwards EnterpriseOne Localizations for Ecuador Overview            | 1  |
|   | JD Edwards EnterpriseOne Localizations for Ecuador Implementation      | 1  |
|   | Understanding Translation Considerations for Multilingual Environments | 1  |
|   | Understanding Translation Routines                                     | 2  |
|   | Setting Up User Display Preferences                                    | 3  |
| 2 | Understanding Localizations for Ecuador                                | 7  |
|   | How to Validate Tax IDs in Latin American Countries                    | 7  |
|   | Tax Rate/Areas                                                         | 7  |
|   | Tax Explanation Codes                                                  | 9  |
|   | Specific Setup and Processes                                           | 9  |
| 3 | Setting Up Localizations for Ecuador                                   | 11 |
|   | Understanding Tax Withholding Certificates for Ecuador                 | 11 |
|   | Setting Up UDCs for Ecuador                                            | 12 |
|   | Setting Up Next Numbers for Ecuador                                    | 13 |
|   | Entering Additional Address Book Information for Ecuador               | 13 |
|   | Setting Up the Payment Format for Ecuador                              | 14 |
|   | Setting Up Tax Rate Areas for Ecuador                                  | 16 |
| 4 | Glossary                                                               | 19 |
|   | 2nd Item Number, 3rd Item Number, and Item Number                      | 19 |
|   |                                                                        |    |

Fixed Asset Number19G/L Date (general ledger date)19Main Fixed Asset Number19Object Account20Subledger20

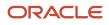

| Index          | . 21 |
|----------------|------|
| Subsidiary     | 20   |
| Subledger Type | 20   |

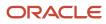

## Preface

Welcome to the JD Edwards EnterpriseOne documentation.

### **Documentation Accessibility**

For information about Oracle's commitment to accessibility, visit the Oracle Accessibility Program website at http://
www.oracle.com/pls/topic/lookup?ctx=acc&id=docacc

### Access to Oracle Support

Oracle customers that have purchased support have access to electronic support through My Oracle Support. For information, visit <a href="http://www.oracle.com/pls/topic/lookup?ctx=acc&id=info">http://www.oracle.com/pls/topic/lookup?ctx=acc&id=info</a> Or visit <a href="http://www.oracle.com/pls/topic/lookup?ctx=acc&id=info">http://www.oracle.com/pls/topic/lookup?ctx=acc&id=info</a> Or visit <a href="http://www.oracle.com/pls/topic/lookup?ctx=acc&id=info">http://www.oracle.com/pls/topic/lookup?ctx=acc&id=info</a> Or visit <a href="http://www.oracle.com/pls/topic/lookup?ctx=acc&id=info">http://www.oracle.com/pls/topic/lookup?ctx=acc&id=info</a> Or visit <a href="http://www.oracle.com/pls/topic/lookup?ctx=acc&id=info">http://www.oracle.com/pls/topic/lookup?ctx=acc&id=info</a> Or visit <a href="http://www.oracle.com/pls/topic/lookup?ctx=acc&id=trs">http://www.oracle.com/pls/topic/lookup?ctx=acc&id=trs</a> if you are hearing impaired.

### **Related Information**

For additional information about JD Edwards EnterpriseOne applications, features, content, and training, visit the JD Edwards EnterpriseOne pages on the JD Edwards Resource Library located at:

http://learnjde.com

### Conventions

The following text conventions are used in this document:

| Convention          | Meaning                                                                                                    |  |
|---------------------|----------------------------------------------------------------------------------------------------|--|
| Bold                | Boldface type indicates graphical user interface elements associated with an action or terms defined in text or the glossary.                                                                                                    |  |
| Italics             | Italic type indicates book titles, emphasis, or placeholder variables for which you supply particular values.                                                                                                    |  |
| Monospace           | Monospace type indicates commands within a paragraph, URLs, code examples, text that appears on a screen, or text that you enter.                                                                                                    |  |
| > Oracle by Example | Indicates a link to an Oracle by Example (OBE). OBEs provide hands-on, step- by-step instructions, including screen captures that guide you through a process using your own environment. Access to OBEs requires a valid Oracle account. |  |

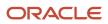

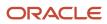

# **1** Introduction to JD Edwards EnterpriseOne Localizations for Ecuador

## JD Edwards EnterpriseOne Localizations for Ecuador Overview

This guide includes information about setting up and using the country-specific software for Ecuador.

Before you can use county-specific software in the JD Edwards EnterpriseOne system you must enable access to the country-specific forms and processing. This introduction chapter describes the setup to enable country-specific functionality.

In addition to the setup described in this guide, you must set up the base software for the particular process you implement. For example, you must follow the steps to set up the base software JD Edwards EnterpriseOne Accounts Payable system in addition to performing the setup for any country-specific functionality for the JD Edwards EnterpriseOne Accounts EnterpriseOne Accounts Payable system.

# JD Edwards EnterpriseOne Localizations for Ecuador Implementation

In the planning phase of your implementation, take advantage of all JD Edwards EnterpriseOne sources of information, including the installation guides and troubleshooting information.

When determining which electronic software updates (ESUs) to install for JD Edwards EnterpriseOne systems, use the EnterpriseOne and World Change Assistant (<u>https://updatecenter.oracle.com/res/deploy/GA/ChangeAssistant.jnlp</u>). EnterpriseOne and World Change Assistant, a Java-based tool, reduces the time required to search and download ESUs by 75 percent or more and enables you to install multiple ESUs simultaneously.

See JD Edwards EnterpriseOne Tools Software Updates Guide .

## Understanding Translation Considerations for Multilingual Environments

The system can display menus, forms, and reports in different languages. All software is shipped with the base language of English. You can install other languages as needed. For example, if you have multiple languages installed in one environment to enable different users to display different languages, each user can work in the preferred language by setting up user preferences accordingly.

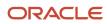

In addition to the standard menus, forms, and reports, you might want to translate other parts of the software. For example, you might want to translate the names of the accounts that you set up for the company or translate the values in some user-defined codes (UDCs).

This table illustrates common software elements that you might want to translate if you use the software in a multinational environment:

| Common Software Elements                            | Translation Considerations                                                                                                    |  |
|-----------------------------------------------------|----------------------------------------------------------------------------------------------------|--|
| Business unit descriptions                          | You can translate the descriptions of the business units that you set up for the system.<br>The system stores translation information for business units in the Business Unit Alternate Description<br>Master table (F0006D).<br>Print the Business Unit Translation report (R00067) to review the description translations in the base<br>language and one or all of the additional languages that the business uses.                                                                                                    |  |
| Account descriptions                                | You can translate the descriptions of the accounts into languages other than the base language.<br>After you translate the chart of accounts, you can print the Account Translation report. You can set<br>a processing option to show account descriptions in both the base language and one or all of the<br>additional languages that the business uses.                                                                                                    |  |
| Automatic accounting instruction (AAI) descriptions | You can translate the descriptions of the AAIs that you set up for the system.                                                                                                    |  |
| UDC descriptions                                    | You can translate the descriptions of the UDCs that you set up for the system.                                                                                                    |  |
| Delinquency notice text                             | Specify a language preference for each customer when you create customer master records. The language preference field on the Address Book - Additional Information form determines the language in which the delinquency notice and the text on the notice should appear when you use final mode. (In proof mode, the statements print in the language preference that is assigned to the client in the JD Edwards EnterpriseOne Address Book system.)<br>The base software includes the delinquency notice translated into German, French, and Italian. You should translate any text that you add to the bottom of the notice. To do this translation, follow the instructions for setting up text for delinquency notices, and verify that you have completed the Language field on the Letter Text Identification form. |  |

The translations that you set up for the system also work with the language that is specified in the user profile for each person who uses the system. For example, when a French-speaking user accesses the chart of accounts, the system displays the account descriptions in French, rather than in the base language.

## **Understanding Translation Routines**

The system provides several translation routines to convert amounts to words. These translation routines are generally used by payment formats, draft formats, and check-writing programs that produce numeric output in both numeric and text form. You specify the translation routine that you want to use in the processing options for these programs.

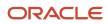

The system provides these translation routines:

- X00500 English.
- X00500BR Brazilian Portuguese.
- X00500C Including cents.
- X00500CH Chinese.
- X00500D German (mark).
- X00500ED German (euro).
- X00500FR French (franc).
- X00500EF French (euro).
- X00500I Italian (lira).
- X00500El Italian (euro).
- X00500S1 Spanish (female).
- X00500S2 Spanish (male).
- X00500S3 Spanish (female, no decimal).
- X00500S4 Spanish (male, no decimal).
- X00500S5 Spanish (euro).
- X00500U United Kingdom.
- X00500U1 United Kingdom (words in boxes).

In some cases, the translation routine that you use depends on the currency that you are using. For example, if you are converting euro amounts to words, you should use a translation routine that has been set up to handle euro currencies. In Spanish, the gender of the currency determines the translation routine that you choose.

## Setting Up User Display Preferences

This section provides an overview of user display preferences and discusses how to:

- Set processing options for the User Profiles program (P0092).
- Set up user display preferences.

## **Understanding User Display Preferences**

Some JD Edwards EnterpriseOne localized software uses country server technology to isolate country-specific features from the base software. For example, if during normal transaction processing, you record additional information about a supplier or validate a tax identification number to meet country-specific requirements, you enter the additional information by using a localized program; the tax validation is performed by a localized program instead of by the base software. The country server indicates that this localized program should be included in the process.

To take full advantage of localized solutions for the business, you must set up the user display preferences to specify the country in which you are working. The country server uses this information to determine which localized programs should be run for the specified country.

You use localization country codes to specify the country in which you are working. The system supplies localization country codes in UDC table 00/LC. This table stores both two-digit and three-digit localization country codes.

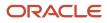

You can also set up user display preferences to use other features. For example, you can specify how the system displays dates (such as DDMMYY, the typical European format) or specify a language to override the base language.

Note: Additional Pair Tax form

• JD Edwards EnterpriseOne Tools System Administration Guide

## Form Used to Set Up User Display Preferences

| Form Name              | Form ID | Navigation                                                                                                    | Usage                    |
|------------------------|---------|----------------------------------------------------------------------------------------------------|--------------------------|
| User Profile Revisions | W0092A  | From the list for your<br>user ID in the Oracle JD<br>Edwards banner, select<br>My System Options,<br>and then User Profile<br>Revisions. | Set display preferences. |

## Setting Processing Options for User Profile Revisions (P0092)

Processing options enable you to set default values for processing.

#### A/B Validation

#### Address Book Number

Enter **1** to enable editing on address book number against the Address Book Master table (F0101).

#### **PIM Server Setup**

#### **PIM Server**

Enter D if you use an IBM Domino Server. Enter X if you use a Microsoft Exchange Server.

## Setting Up User Display Preferences

Access the User Profile Revisions form.

#### **Localization Country Code**

Enter a UDC value (00/LC) that identifies a localization country. It is possible to attach country-specific functionality based on this code by using the country server methodology in the base product.

#### Language

Enter a UDC value (01/LP) that specifies the language to use on forms and printed reports. Before you specify a language, a code for that language must exist at either the system level or in the user preferences. Additionally, you must have the language CD installed.

#### **Date Format**

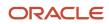

#### Enter the format of a date as it is stored in the database.

If you leave this field blank, the system displays dates based on the settings of the operating system on the workstation. With NT, the Regional Settings in the Control Panel control the settings for the operating system of the workstation. Values are:

Blank: Use the system date format.

**DME:** Day, month, four-digit year

DMY: Day, month, year (DDMMYY)

EMD: Four-digit year, month, day

**MDE:** Month, day, four-digit year

MDY: Month, day, year (MMDDYY)

YMD: Year, month, day (YYMMDD)

#### **Date Separator Character**

Enter the character to use when separating the month, day, and year of a given date. If you enter an asterisk (\*), the system uses a blank for the date separator. If you leave the field blank, the system uses the system value for the date separator.

#### **Decimal Format Character**

Enter the number of positions to the right of the decimal that you want to use. If you leave this field blank, the system value is used as the default.

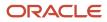

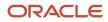

## **2** Understanding Localizations for Ecuador

## How to Validate Tax IDs in Latin American Countries

The logic for validating tax IDs for customers and suppliers for Latin American users in countries for which localized solutions are available is different from the logic for users in other countries. JD Edwards EnterpriseOne software supports localized software for these Latin American countries:

- Argentina
- Brazil
- Chile
- Colombia
- Ecuador
- Mexico
- Peru
- Venezuela

The standard logic for validating tax IDs uses the country code of the customer or supplier, along with values in the Tax Id Validation (70/TI) user-defined code (UDC) table. For the Latin American countries, the logic uses the user's country code as set up in the User Profile Revisions program (P0092) when:

- The user's country code is different from the supplier or customer country code, and
- The user's country code is for a supported Latin American country.

For example, if the user's country code is EC (Ecuador) and the supplier's country code is IT (Italy), the system:

- 1. Verifies that the IT value exists in the 70/TI UDC table.
- 2. Uses the validation routine for Ecuador instead of the validation routine for Italy.

**Note:** If both the user country code and the supplier or customer country code are in supported Latin American countries, do not set up the 70/TI UDC table with values for the supplier or customer country codes. For example, if the user is in Ecuador, and the supplier is in Argentina, do not set up a value of AR in the 70/TI UDC table. Because the AR value does not exist in the 70/TI UDC table, the system will use the tax ID validation for the supplier's country (Argentina).

The tax ID validation system for Ecuador does not allow duplicate tax ID numbers, except for related parent address book numbers. When you enter a new address number record and specify that there is an existing address book parent record with the same Tax ID, the system allows that duplicity.

## Tax Rate/Areas

Use tax area types to specify whether a tax area is for solidarity, withholding, or VAT. Tax rate/areas are stored in the F4008 table.

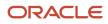

You should set up tax rate/areas within a structure, for example, A BBB CCC D. This table represents how you can set up the structure:

| Character          | Example                                                                                                    |  |
|--------------------|----------------------------------------------------------------------------------------------------|--|
| A (Tax type)       | G (General VAT)                                                                                                    |  |
| BBB (Tax concept)  | <ul> <li>COM (Purchasing)</li> <li>HON (Fees)</li> <li>SER (Services</li> <li>CMI (Commissions)</li> <li>ARR (Leasing)</li> <li>M (Manual tax settlement)</li> <li>Note: Use M when no specific VAT or withholding percentage exists and the tax calculation is entered manually.</li> </ul>                                                    |  |
| CCC (Tax subgroup) | For COM (Purchasing): GEN (General) GEN (General) GAGR (Biological assets) For SER (Biological assets) For SER (Services): GEN (General) VYA (Control and hygiene) HYR (Hotels, restaurants, and housing) For ARR (Leasing): GON (Building) For ARR (Leasing): MUE (Movable assets) For M (Manual tax settlement): VAT RET (Source withholding) |  |

Using this example, tax areas could be:

- GCOMGEN General VAT for automatic general purchases.
- EHONGENM Manual exempt general fees.

Set up the first line of the tax area for rent withholding and the second line for VAT withholding.

## **Tax Explanation Codes**

Colombian and Ecuadorian localizations use four tax explanation codes from the Tax Explanation Codes (00/EX) UDC table:

- C: VAT + Sales tax
- V: VAT
- CT: VAT + Sales tax, tax only
- VT: VAT, tax only

These tax explanation codes are hard-coded for the JD Edwards EnterpriseOne Accounts Payable and JD Edwards EnterpriseOne Accounts Receivable systems.

#### Note:

• "Understanding Tax Explanation Codes" in the JD Edwards EnterpriseOne Applications Tax Processing Implementation Guide .

## **Specific Setup and Processes**

This table lists the country-specific setup and functionality for Ecuador:

| Setup or Process                  | Description                                                                                                    |
|-----------------------------------|----------------------------------------------------------------------------------------------------|
| UDCs (user-defined codes)         | <ul> <li>In addition to the base software UDCs:</li> <li>Set up UDCs for tax reporting.</li> <li>Set up UDCs for identification type codes.</li> <li>Set up UDCs for fiscal identification for Accounts Payable transactions.</li> <li>See Setting Up UDCs for Ecuador.</li> </ul>                                                   |
| Automatic accounting instructions | No Ecuadoran-specific AAI setup exists.                                                                                                    |
| Next numbers                      | You must set up next numbering by company before you can process withholding certificates for rent<br>and value-added taxes (VAT) withholding.<br>See Setting Up Next Numbers for Ecuador.<br>See "Setting Up Accounts Payable Next Numbers" in the JD Edwards EnterpriseOne Applications<br>Accounts Payable Implementation Guide . |
| Address book records              | The logic for validating tax IDs for customers and suppliers is different in the Address Book Revisions program (P01012) for users in the Latin American countries supported by JD Edwards EnterpriseOne software.                                                                                                    |

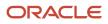

| Setup or Process   | Description                                                                                                    |  |
|--------------------|----------------------------------------------------------------------------------------------------|--|
|                    | See How to Validate Tax IDs in Latin American Countries.<br>In addition to entering the standard information for address book records, in Ecuador, enter country-<br>specific information for tax reporting.<br>See Entering Additional Address Book Information for Ecuador.               |  |
| Tax processing     | <ul> <li>Ecuador-specific setup or functionality exists for:</li> <li>Tax rate areas</li> <li>See Tax Rate/Areas.</li> <li>See Setting Up Tax Rate Areas for Ecuador.</li> <li>Tax withholding certificates</li> <li>See Understanding Tax Withholding Certificates for Ecuador.</li> </ul> |  |
| Payment processing | To process payment vouchers for Ecuador, you must set processing options for the Print Automati<br>Payments Check (R76E0001) program.<br>See Setting Up the Payment Format for Ecuador.                                                                                                    |  |

## **3** Setting Up Localizations for Ecuador

## Understanding Tax Withholding Certificates for Ecuador

When processing payments for Ecuador, you must produce a withholding certificate that lists the withholdings for rent and value-added tax (VAT).

You can set up your system to launch the Withholding Certificate for Ecuador (R76E4010) program to produce the withholding certificate automatically when you post payments or you can run the program manually.

**Note:** You can only run the Withholding Certificate for Ecuador (R76E4010) program once during payment processing and posting: If you run it manually, the system does not launch it automatically when posting a payment and, if you choose to launch it automatically, you cannot run it manually after the payment posts.

The system uses the first line in the tax area to determine rent withholding.

## Prerequisites

Before processing payments for Ecuador:

- Verify that the tax rate areas for Ecuador are set up to use the first line for rent withholding.
- Verify that a next numbering scheme is set up for withholding certificates.

See "Setting Up Next Numbers by Company and Fiscal Year" in the JD Edwards EnterpriseOne Applications Financial Management Fundamentals Implementation Guide .

- Verify that the values of U2 and U3 exist in the Document Types (00/DT) UDC table.
- Verify that appropriate values exist in the Fiscal ID Size (76E/TL) UDC table.
- Set the Processing Options for the Withholding Certificate for Ecuador (P76E4010) Program to specify whether the system launches the Withholding Certificate program (R76E4010) automatically after the payment is posted or not.
- If you choose to launch the report automatically after posting payments, ensure you create a version for the Withholding Certificate for Ecuador (R76E4010) program that matches the version name that the system uses when posting payments using the General Ledger Post (R09801) program.

# Setting Processing Options for the Withholding Certificate for Ecuador (P76E4010) Program

Processing options enable you to specify the default processing for programs and reports.

#### Process

1. Withholding Certificate

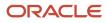

Use this processing option to indicate whether the system launches the Withholding Certificate program (R76E4010) automatically after the payment is posted.

**0** or **Blank** - The system does not launch the Withholding Certificate program (R76E4010) automatically.

1 - The system does launch the Withholding Certificate program (R76E4010) automatically.

## Setting Up UDCs for Ecuador

Setting up Ecuadoran-specific UDCs enables you to use Ecuadoran-specific functionality. You also set up some base software UDCs with Ecuadoran-specific values.

## Record Identification Type Codes (H00/TA)

Record identification type codes specify the entity for which you are creating an address book record. This UDC table includes hard-coded values. You can also add your own values.

This table shows the hard-coded values, and examples of soft-coded values:

| Codes | Description 01                | Hard Coded |
|-------|-------------------------------|------------|
| Blank | Corporate entity              | Ν          |
| 0     | No validation                 | Y          |
| 1     | Individual                    | Y          |
| 2     | Corporate entity              | Y          |
| 3     | Both individual and corporate | Y          |
| 4     | Non-corporate                 | Ν          |
| 5     | Customs entity                | Ν          |

When you set up the values in this UDC table, enter the number of characters for the tax identification number in the Special Handling Code field.

## Person/Corporation Code 76C/PC

Set up this UDC table with values to specify the type of tax payer. Examples include:

E: Special

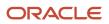

N: Non-special

P: Person

Z: Foreigner

## Tax Person Code (76E/TC)

Use this UDC to set up codes for person types.

## Fiscal ID Size (76E/TL)

Use this UDC to set up values for the character length of fiscal identification numbers. Enter a code in the Codes field, and enter the character length in the Description 02 field.

## Setting Up Next Numbers for Ecuador

You must set up next numbering schemes by company for system 76E (Ecuador) to process withholding certificates for rent and VAT withholding. Set up a next numbering scheme for document type U2 to process rent withholding, and set up a next numbering scheme for document type U3 to process rent withholding.

See "Setting Up Next Numbers by Company and Fiscal Year" in the JD Edwards EnterpriseOne Applications Financial Management Fundamentals Implementation Guide .

## Entering Additional Address Book Information for Ecuador

This section lists a prerequisite and discusses how to enter additional address book information for Ecuador.

## Prerequisite

Before you complete the tasks in this section, you must set up Address Book UDCs for Ecuador.

See Setting Up UDCs for Ecuador

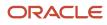

# Form Used to Enter Additional Address Book Information for Ecuador

| Form Name       | Form ID   | Navigation                                                                                                    | Usage                                      |
|-----------------|-----------|----------------------------------------------------------------------------------------------------|--------------------------------------------|
| Tax Person Code | W76E0001A | Address Book (G76C11),<br>Address Book<br>Select an address book<br>record on the Work With<br>Addresses form, and<br>select Regional Info<br>from the Row menu.<br>When you add a new<br>address book record,<br>click OK on the Address<br>Book Revisions form | Enter required<br>information for Ecuador. |

## Adding Address Book Information for Ecuador

Access the Tax Person Code form.

#### **Tax Person Code**

Select a valid person code from UDC 76C/PC.

## Setting Up the Payment Format for Ecuador

This section provides an overview of the payment format for Ecuador and discusses how to set processing options for Print Automatic Payments Check (R76E0001).

## Understanding the Payment Format for Ecuador

When you enter **P76E0001** as the print program when writing payments, the system prints a document that includes a check and information about the voucher for which the payment is generated. The information about the voucher includes:

| Information                         | Description                                                                                                 |
|-------------------------------------|----------------------------------------------------------------------------------------------------|
| Company Name, Tax ID, and Fiscal ID | The system uses the values that exist in the Address Book Master table (F0101).                             |
| Address                             | The system uses the address that exists in the Address Line 1 and Address Line 2 fields of the F0101 table. |

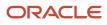

| Information                                                           | Description                                                                                                    |  |  |  |
|-----------------------------------------------------------------------|----------------------------------------------------------------------------------------------------|--|--|--|
| City, Country                                                         | The system uses the values that exists in the County and Country fields of the F0101 table.                                                                                                    |  |  |  |
|                                                                       |                                                                                                    |  |  |  |
| Check Format Number                                                   | The system uses the next number by company setup for the document type @O.                                                                                                    |  |  |  |
| Beneficiary                                                           | The system uses the value from the Accounts Payable Ledger table (F0411).                                                                                                    |  |  |  |
| Document Payment Number                                               | The system prints the payment sequence by payment method and bank account.                                                                                                    |  |  |  |
| Date                                                                  | The system prints the date entered during the write process.                                                                                                    |  |  |  |
| Exchange Rate                                                         | The system prints a value from the Currency Exchange Rates (F0015) table for the exchange rate if the voucher has been processed in a foreign currency. The system prints the currency value as of the date that you generate the payment group. |  |  |  |
| Bank                                                                  | The system prints the bank account description                                                                                                    |  |  |  |
| Account Number                                                        | The system prints the bank account number from the bank account information.                                                                                                    |  |  |  |
| Account                                                               | The system prints the voucher account values from the account master information.                                                                                                    |  |  |  |
| Invoice, Description, Document Type,<br>Document Number, Invoice Date | The system uses the values that exist in the Accounts Payable Ledger table (F0411)                                                                                                    |  |  |  |
| Value                                                                 | The system prints the value from the A/P Payment Processing - Detail (F04573) table.                                                                                                    |  |  |  |

# Setting Processing Options for Print Automatic Payments Check (R76E0001)

Processing options enable you to specify the default processing for programs and reports.

#### Translation

#### 1. Translation Program

Specify the translation program to use to translate the payment amount into words. The value that you enter must exist in the Check Translation (98/CT) UDC table. If you leave this processing option blank, the system uses the translation program associated with the payment currency.

#### Defaults

#### 1. Address Format (FUTURE)

This processing option is not used.

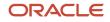

#### Select

#### **1.** Company Information

Enter **1** to print the company name and address on the payment stub.

#### 2. Payee Information

Enter **1** to print the payee name and number on the payment stub.

#### 3. Purchase Order

Enter **1** to print the purchase order number. Leave this processing option blank to print the supplier invoice number.

#### 4. Alternate Stub Information

Enter **1** to print the supplier name. Enter **2** to print the supplier invoice number. Leave this processing option blank to print the remark.

#### Print

#### 1. Form Type (FUTURE)

This processing option is not used.

## Setting Up Tax Rate Areas for Ecuador

This section provides overviews of tax rate areas for Ecuador and discusses how to set up additional tax rate area information.

## Understanding Tax Rate Areas for Ecuador

After you set up tax rate/areas for Ecuador, use the Additional Pair Tax (P76E0002) program to further define tax areas. This program specifies the company, supplier, row number (from the Tax Rate/Area Revisions form), and whether the tax is applicable to accounts payable and accounts receivable transactions.

#### Note:

- Tax Rate/Areas.
- Tax Explanation Codes.
- "Setting Up Tax Rate Areas" in the JD Edwards EnterpriseOne Applications Tax Processing Implementation Guide

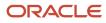

## Form Used to Set Up Additional Tax Rate Information

| Form Name           | Form ID   | Navigation                                                  | Usage                                                                    |
|---------------------|-----------|-------------------------------------------------------------|--------------------------------------------------------------------------|
| Tax Setup - Ecuador | W76E0002A | Ecuadorian<br>Localizations (G76E),<br>Additional Pair Tax. | Enter additional pair<br>tax on the first available<br>blank detail row. |

## Setting Up Additional Tax Rate Information

Access the Additional Pair Tax form.

| Α            | Additional Pair Tax - Tax Setup - Ecuador |   |                |                 |               |                                     |                                        |  |  |  |  |  |
|--------------|-------------------------------------------|---|----------------|-----------------|---------------|-------------------------------------|----------------------------------------|--|--|--|--|--|
| $\checkmark$ | V Q 🗐 🗙 💮 Iools                           |   |                |                 |               |                                     |                                        |  |  |  |  |  |
|              |                                           |   |                |                 |               |                                     |                                        |  |  |  |  |  |
| [            | Records 1 - 8                             |   |                |                 |               |                                     |                                        |  |  |  |  |  |
|              |                                           |   |                |                 |               |                                     |                                        |  |  |  |  |  |
|              |                                           | X | T/C<br>Company | T/C<br>Supplier | Row<br>Number | Calculate Account<br>Payables (Y/N) | Calculate Account<br>Receivables (Y/N) |  |  |  |  |  |
|              | €                                         |   | E              | Ν               | 1.00          | Y                                   | Y                                      |  |  |  |  |  |
|              | 0                                         |   | Р              | N               | 1.00          | N                                   | N                                      |  |  |  |  |  |
|              | o                                         |   | Р              | N               | 2.00          | N                                   | N                                      |  |  |  |  |  |
|              | o                                         |   | Р              | N               | 3.00          | N                                   | N                                      |  |  |  |  |  |
| <<           | 0                                         |   | P              | Р               | 1.00          | Y                                   | Y                                      |  |  |  |  |  |
|              | O                                         |   | Р              | Р               | 2.00          | Y                                   | Y                                      |  |  |  |  |  |
|              | O                                         |   | Р              | Р               | 3.00          | Y                                   | Y                                      |  |  |  |  |  |
|              | o                                         |   |                |                 |               |                                     |                                        |  |  |  |  |  |

T/C Company and Supplier (user defined code (KY))

#### Specify the Person/Corporation code (76C/PC).

## 4 Glossary

## 2nd Item Number, 3rd Item Number, and Item Number

Enter a number that identifies the item. The system provides three separate item numbers plus an extensive cross-reference capability to alternative item numbers. The three types of item numbers are:

Item Number (short). An 8-digit, computer-assigned item number.

2nd Item Number. A 25-digit, user defined, alphanumeric item number.

3rd Item Number. A 25-digit, user defined, alphanumeric item number.

In addition to these three basic item numbers, the system provides an extensive cross-reference search capability. You can define numerous cross-references to alternative part numbers. For example, you can define substitute item numbers, replacements, bar codes, customer numbers, or supplier numbers.

You can enter **\*ALL** in the **Item Number** field to indicate that all items for the supplier come from the specified country of origin and original country of origin.

## **Fixed Asset Number**

Enter an 8-digit number that uniquely identifies an asset.

## G/L Date (general ledger date)

Enter a date that identifies the financial period to which the transaction will be posted. You define financial periods for a date pattern code that you assign to the company record. The system compares the date that you enter on the transaction to the fiscal date pattern assigned to the company to retrieve the appropriate fiscal period number, and to perform date validations.

## Main Fixed Asset Number

Enter an identification code for an asset in one of these formats:

Asset number (a computer-assigned, 8-digit, numeric control number)

Unit number (a 12-character alphanumeric field)

Serial number (a 25-character alphanumeric field)

Every asset has an asset number. You can use unit number and serial number to further identify assets as needed. If this is a data entry field, the first character you enter indicates whether you are entering the primary (default) format that is

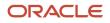

defined for the system, or one of the other two formats. A special character (such as / or \*) in the first position of this field indicates which asset number format you are using. You assign special characters to asset number formats on the Fixed Assets system constants form.

## **Object Account**

Enter the portion of a general ledger account that refers to the division of the Cost Code (for example, labor, materials, and equipment) into subcategories. For example, you can divide the Cost Code for labor into regular time, premium time, and burden.

If you use a flexible chart of accounts and the object account is set to 6 digits, it is recommended that you use all 6 digits. For example, entering 000456 is different from entering 456 because if you enter 456 the system enters three blank spaces to fill a 6-digit object.

## Subledger

Enter a code that identifies a detailed, auxiliary account within a general ledger account. A subledger can be an equipment item number or an address book number. If you enter a subledger, you must also specify the subledger type.

## Subledger Type

Enter a user-defined code (00/ST) that is used with the **Subledger** field to identify the subledger type and how the system performs subledger editing. On the User-Defined Codes form, the second line of the description controls how the system performs editing. This is either hard-coded or user-defined. Values include:

- A: Alphanumeric field, do not edit.
- N: Numeric field, right justify and zero fill.

C: Alphanumeric field, right justify and blank fill.

## Subsidiary

Enter a subset of an object account. Subsidiary accounts include detailed records of the accounting activity for an object account.

If you are using a flexible chart of accounts and the object account is set to six digits, you must use all six digits. For example, entering 000456 is different from entering 456 because, if you enter 456, the system enters three blank spaces to fill a six-digit object.

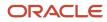

## Index

#### Numerics

70/TI (Tax ID Validation) 7 76E/TC (Tax Person Code) 13 76E/TL (Fiscal ID Size) 13

#### A

Additional Pair Tax (P76E0002) 16 address book records entering additional information for Ecuador 13

#### B

Business Unit Alternate Description Master (F0006D) *1* business units translating descriptions *1* 

#### D

delinquency notice text translating *1* display preferences setup *3* 

#### E

Ecuador 13

#### F

F0006D (Business Unit Alternate Description Master) Fiscal ID Size (76E/TL) forms Tax Person Code

#### H

H00/TA (Record Identification Type Codes) 12

#### L

localization country code 4

#### М

multilingual environments translation issues 1

#### N

next numbers setting up for Ecuador 13

#### 0

Overview of processes 9

#### P

P00065 (Translate Business Units) 1
P0092 (User Profile Revisions) processing options 4 setting up for country-specific access 3
P03B2801 (Letter Text Table Maintenance) 1
P76E0002 (Additional Pair Tax) 16
Payment format 14
payment formats Ecuador 14
Print Automatic Payments Check (R76E0001) 15
Printing the VAT withholding certificate 11

#### R

R76E0001 (Print Automatic Payments Check) *15* R76E4010 (Withholding Certificate - EC) *11* Record Identification Type Codes (H00/TA) *12* 

#### S

Setting up overview of setup 9 payment formats 14 tax rate areas 16 Setting up next numbers 13 Setting up tax rate areas 7 system setup user display preferences 3

#### Т

Tax explanation codes 9 tax ID validation Latin American countries 7 Tax ID validation 7 Tax Id Validation (70/TI) 7 Tax Person Code (76E/TC) 13 Tax Person Code form 14 Tax rate areas 8 Translate Business Units (P00065) 1 translation 1 business unit descriptions 1 delinquency notice text 1 multilingual environments 1 routines, country-specific 2

#### U

User Profile Revisions (P0092) processing options 4 setting up for country-specific access 3 User Profile Revisions form 4

#### V

value-added taxes printing the withholding certificate for Ecuador 11 setting up next numbers for Ecuador 13

#### W

Withholding Certificate - EC (R76E4010) 11 Withholding certificates 11 Withholding setup 8 withholding taxes setting up next numbers for Ecuador 13